# Введение в OpenGL

Компьютерная графика

### Что говорит Wiki про OpenGL?

OpenGL (Open Graphics Library) — **спецификация**, определяющая **платформонезависимый** (независимый от языка программирования) **программный интерфейс** для написания приложений, использующих **двумерную и трёхмерную компьютерную графику**.

### Две стороны одной медали

- На базовом уровне, OpenGL **это просто спецификация**, то есть документ, описывающий набор функций и их точное поведение.
- Производители оборудования на основе этой спецификации создают **реализации** библиотеки функций, соответствующих набору функций спецификации.

### Текущее состояние

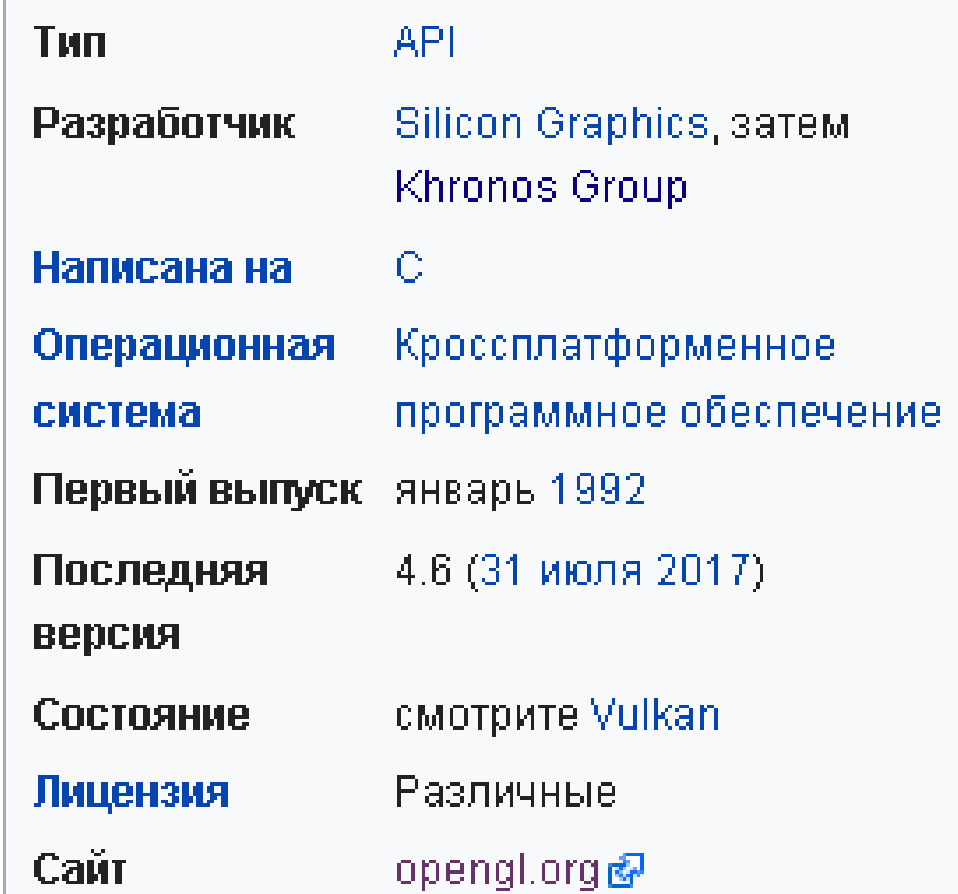

#### Конкуренты и соратники

- Mantle низкоуровневый графический и вычислительный API от AMD
- DirectX набор API для Windows и Xbox
- Vulkan другой графический API от Khronos Group
- Mesa (Mesa3D) реализация OpenGL, Vulkan и других спецификаций графических API с открытым исходным кодом. Mesa переводит эти спецификации в драйверы графического оборудования конкретного производителя.

### Khronos Group: OpenGl и не только

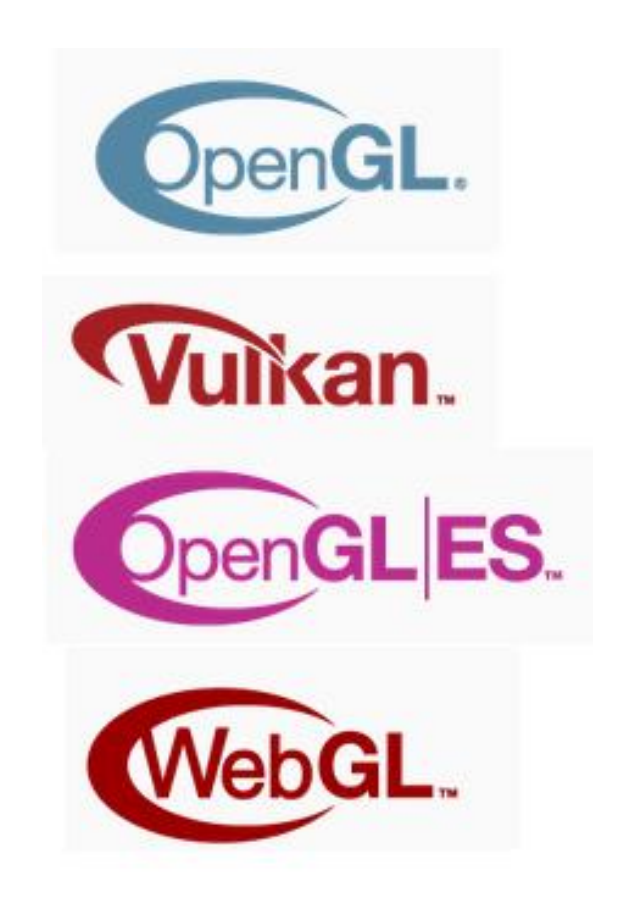

Компьютерная графика Демяненко Я.М. ЮФУ 6

### WebGL

- Web-based Graphics Library программная библиотека для языка программирования JavaScript, позволяющая создавать на JavaScript интерактивную 3D-графику
- построена на основе OpenGL ES 2.0 и обеспечивает API для 3D-графики
- часть кода на WebGL может выполняться непосредственно на видеокартах
- использует HTML5-элемент canvas
- оперирует с DOM

### Vulkan

- кроссплатформенный API для 2D- и 3D-графики, впервые представленный Khronos Group в рамках конференции GDC 2015
- предназначен для обеспечения различных преимуществ по сравнению с другими API, включая его предшественника OpenGL
- предлагает более низкие накладные расходы, более непосредственный контроль над GPU, и с меньшей нагрузкой на CPU

# Vulkan и шейдеры

- OpenGL использует язык высокого уровня для написания шейдеров GLSL. Это заставляет каждого производителя OpenGL драйвера реализовать свой собственный компилятор для GLSL, выполняемый во время выполнения приложения, чтобы перевести шейдерные программы в исполняемый код для целевой платформы.
- Vulkan вместо этого обеспечивает промежуточный двоичный формат под названием SPIR-V (Standard Portable Intermediate Representation), аналогичный двоичному формату в который компилируются HLSL шейдеры на платформе DirectX.
- Это позволяет производить компиляцию шейдеров на этапе разработки.
- Также позволяет разработчикам приложений писать шейдеры на других языках, кроме GLSL.

#### OpenGL — это

- программный интерфейс к графической аппаратуре
- около 250 отдельных команд (200 в самой OpenGL и 50+ в библиотеке утилит)
- обобщенный, независимый интерфейс, который может быть реализован для различного аппаратного обеспечения

### Основные графические операции OpenGL

- конструирует фигуры из геометрических примитивов
- позиционирует объекты в трехмерном пространстве и выбирает точку наблюдения
- вычисляет цвета для всех объектов
	- могут быть определены приложением
	- получены из расчета условий освещенности
	- вычислены при помощи текстур, наложенных на объекты
	- или из любой комбинации этих факторов
- выполняет растеризацию (растровую развертку)

#### Чего нет в OpenGL?

- функций для создания окон
- захвата пользовательского ввода
- высокоуровневых функций для описания моделей трёхмерных объектов

### Библиотеки для работы с окнами и не только

- GLEW
- SFML
- Freeglut + SOIL2
- GLFW

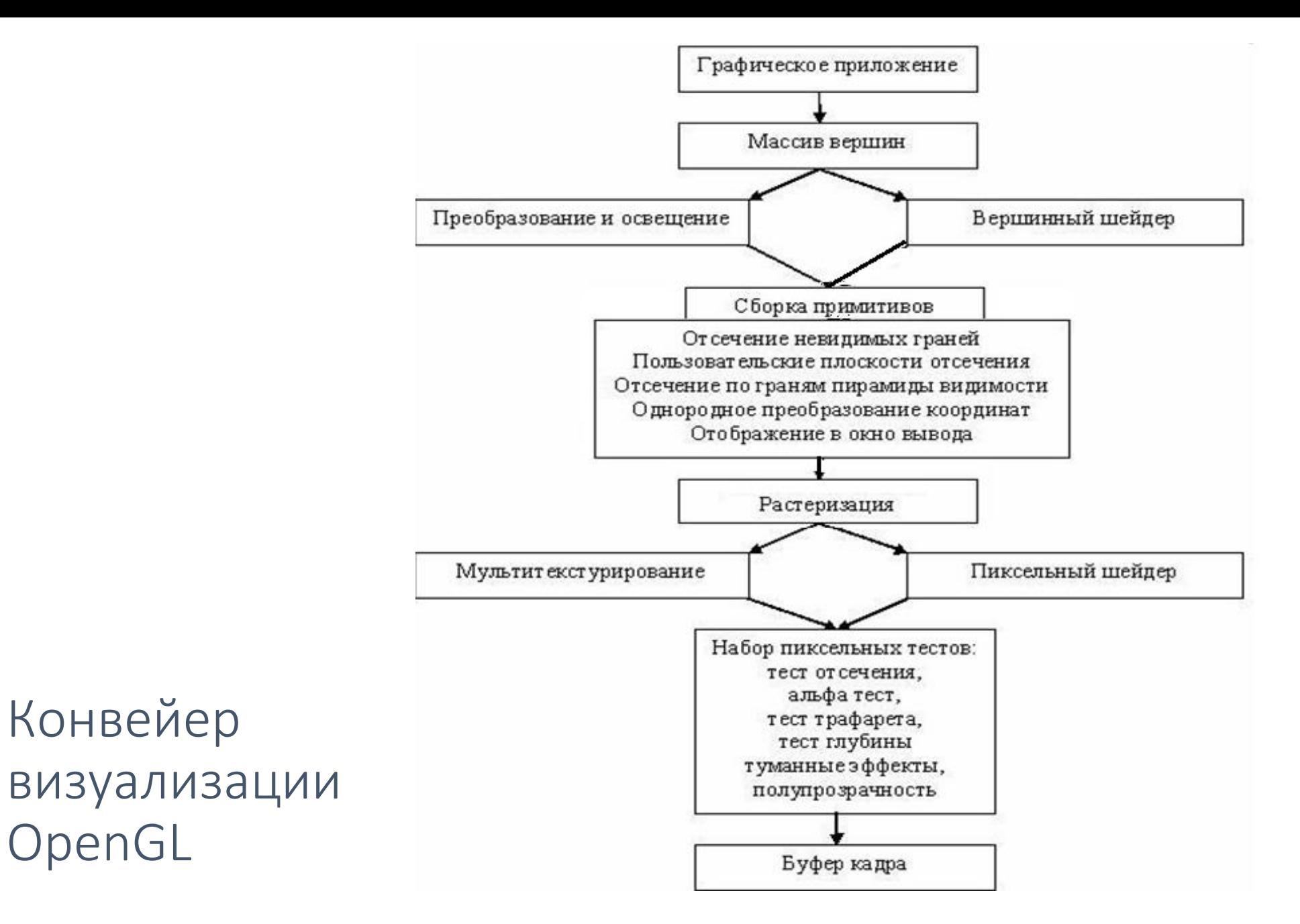

#### 2023 Компьютерная графика Демяненко Я.М. ЮФУ 14

### Повершинные операции (per-vertex operations)

- В течение этого этапа вершины преобразуются в примитивы
	- Различные матричные преобразования
	- Пространственные координаты проецируются из 3D в экранные
- Если используется текстурирование, координаты текстуры могут быть сгенерированы и изменены на этом шаге
- Если используется освещение, вычисления, связанные с ним, производятся с использованием трансформированных вершин, нормалей поверхностей, позиций источников света, свойств материала, а также другой информации, позволяющей вычислить цветовую величину

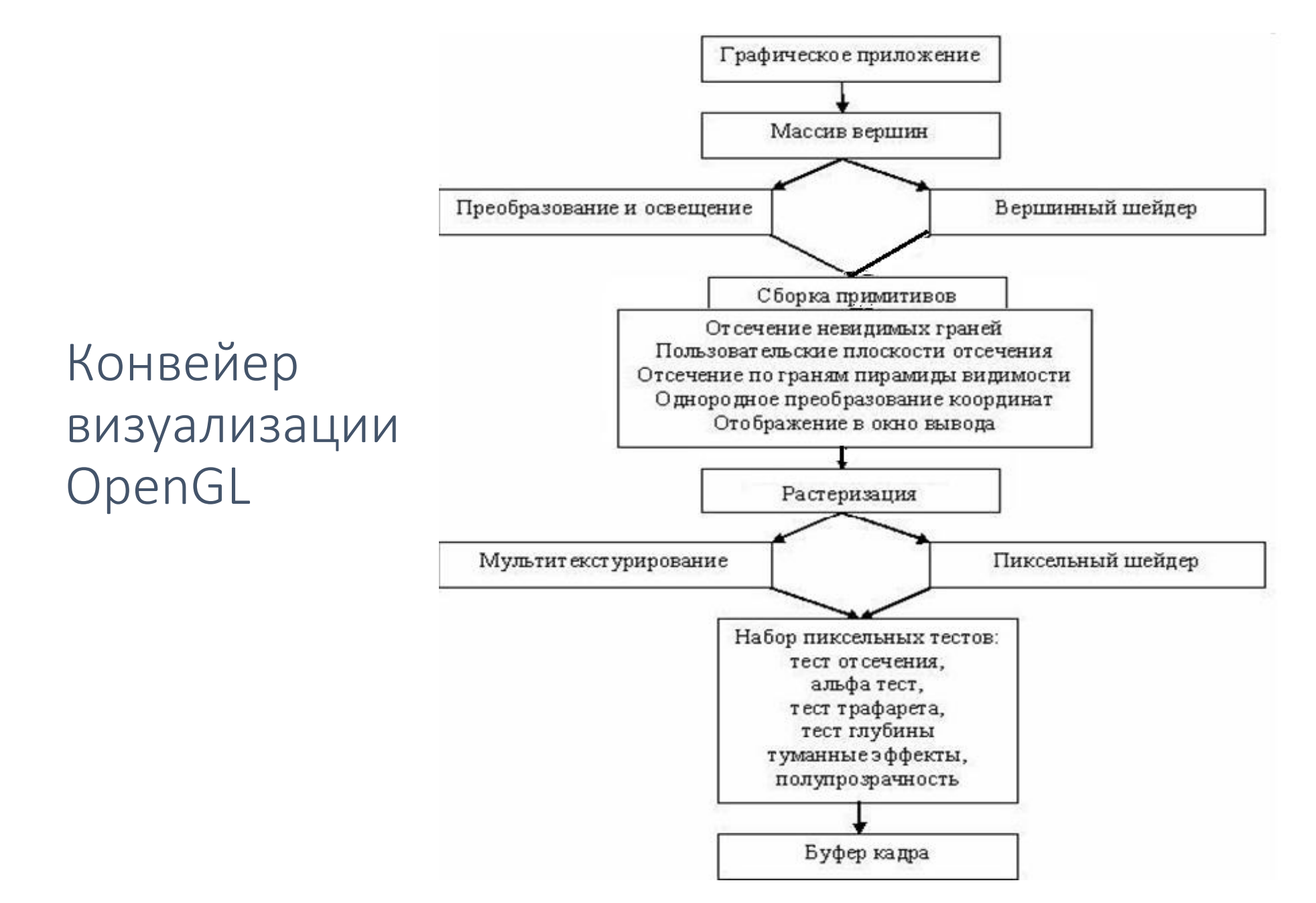

### Сборка примитивов. Отсечение

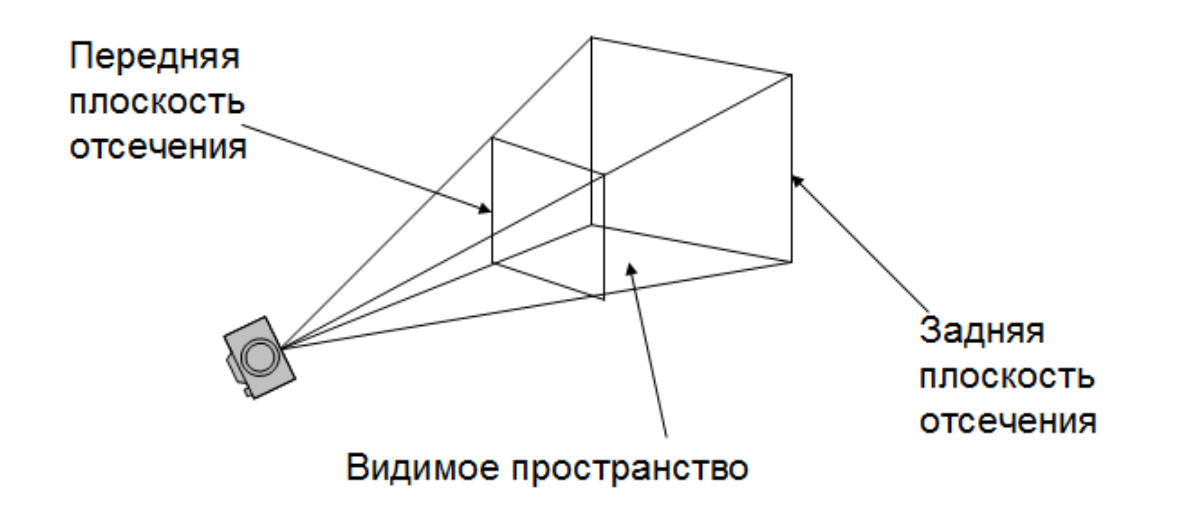

- Отсечение большая часть сборки примитивов. Это уничтожение частей геометрии, выпадающих за полупространство, определенное плоскостью
	- Отсечение точек просто отвергает или не отвергает вершину
	- Отсечение линий или полигонов может добавить дополнительные вершины в зависимости от того, как именно линия или полигон отсекаются

### Сборка примитивов. Что дальше

- Перспективное разделение
- Операции с портом просмотра (viewport)
- Если включён режим, то выполняется тест на лицевые грани
- Результатом этого этапа являются завершенные примитивы, т.е. трансформированные и отсеченные вершины со связанными цветом, глубиной и, иногда, координатами текстуры

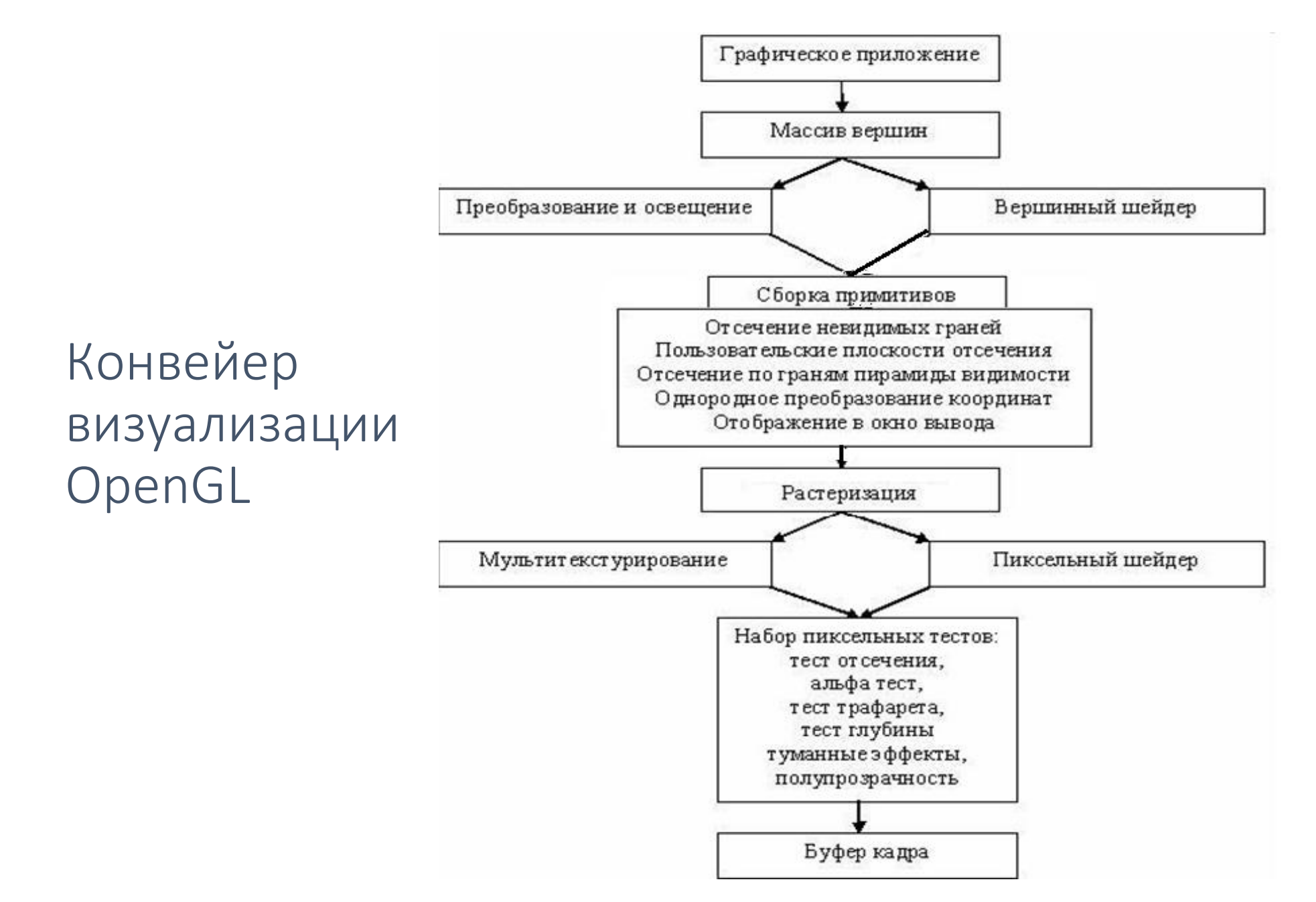

#### Растеризация

- Растеризация это процесс преобразования геометрических и пиксельных данных во фрагменты
- Каждый фрагмент соответствует пикселю в буфере кадра
- При развертке двух вершин в линию или вычислении внутренних пикселей полигона принимаются в расчет
	- шаблоны линий и полигонов
	- толщина линии
	- размер точек
	- модель заливки
	- вычисления связанные со сглаживанием

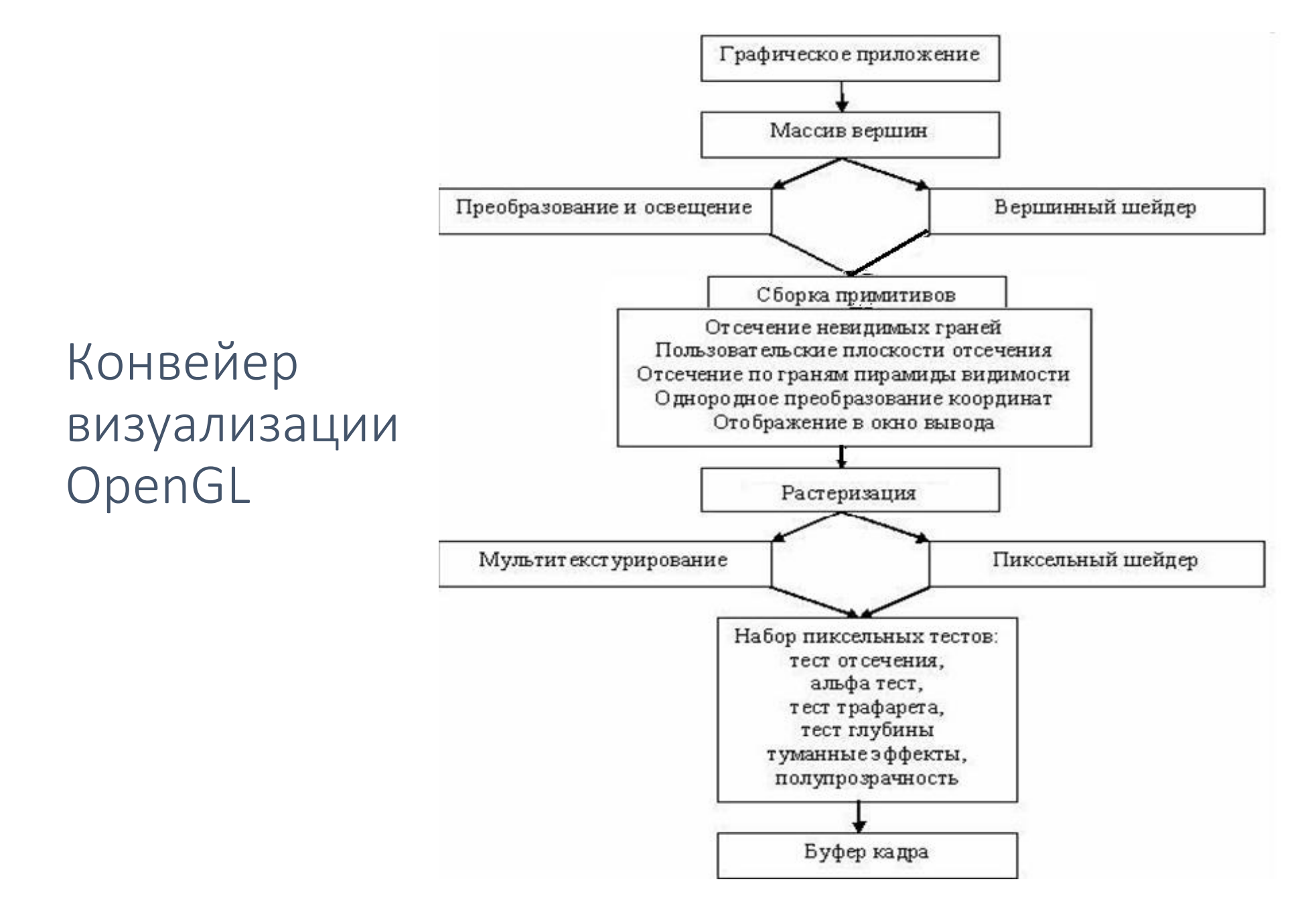

### Операции над фрагментами

- Могут изменить или даже выбросить некоторые фрагменты
- Операции могут быть включены или выключены
	- текстурирование
	- вычисления тумана
	- тест отреза (scissor test)
	- альфа-тест
	- тест трафарета (stencil test)
	- тест буфера глубины
- Если фрагмент не проходит один из включенных тестов, это может закончить его путь по конвейеру
- Далее могут быть произведены наложение, смешивание цветов (dithering), логические операции и маскирование с помощью битовой маски
- Наконец, фрагмент заносится в соответствующий буфер, где становится пикселем

#### Наложение текстуры

- Если используется несколько изображений текстур, разумно поместить их в объекты текстуры, чтобы можно было легко переключаться между ними
- Некоторые реализации OpenGL могут иметь дополнительные ресурсы для ускорения операций с текстурами. Например, может существовать специализированная быстрая текстурная память

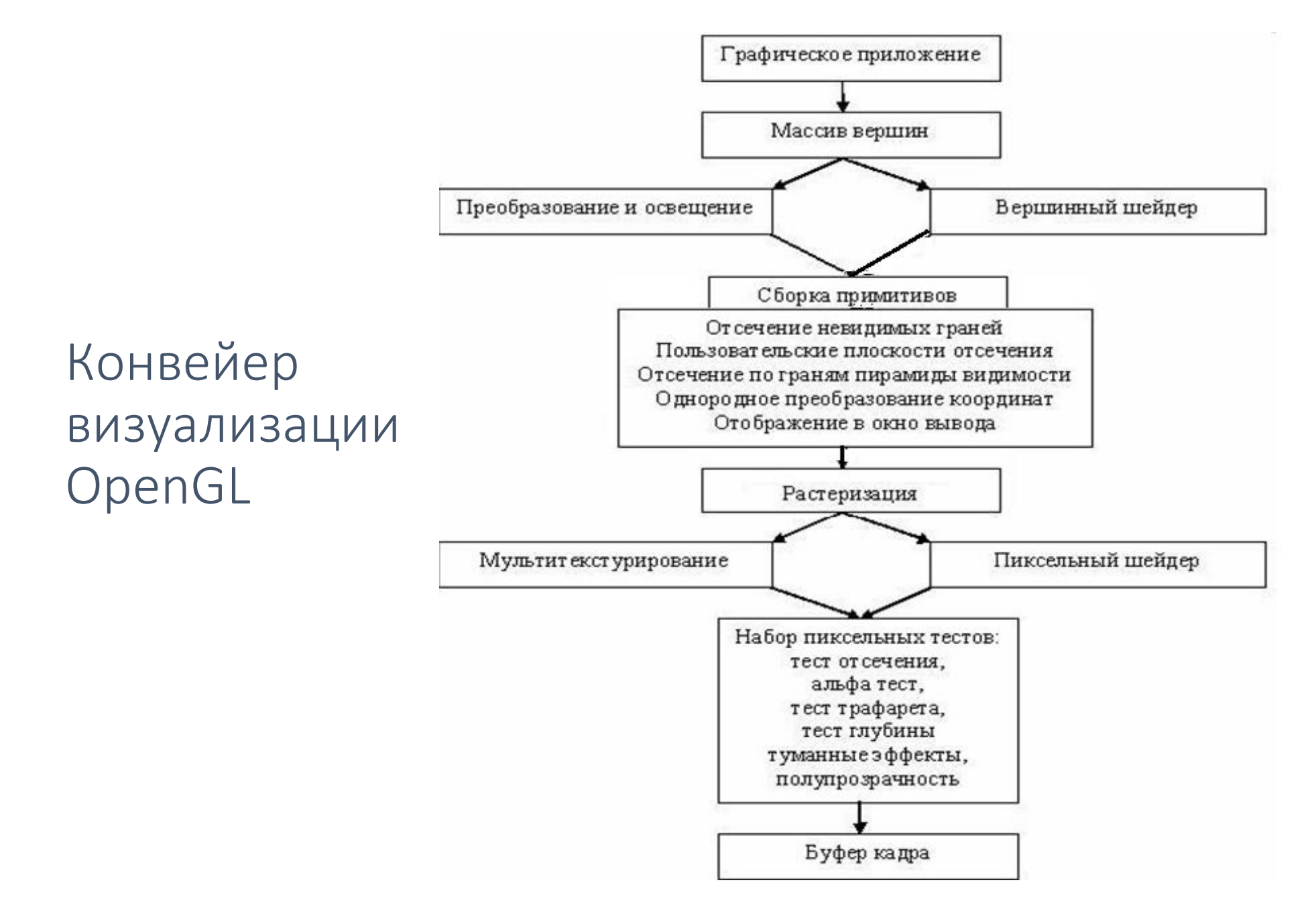

#### Операции над пикселями

- Данные о пикселах следуют в конвейере OpenGL параллельным путем
- Массивы пиксельных данных из системной памяти распаковываются, т.е. преобразуются из какого-либо формата, в формат с необходимым числом компонент
- Далее данные масштабируются и обрабатываются пиксельными картами
- Результат сжимается и записывается в текстурную память или отправляется на этап растеризации
- Если пиксельные данные читаются из буфера кадра, над ними выполняются пиксельные операции (pixel-transfer operations)
- Существуют специальные операции копирования пикселей (pixel copy operations) для копирования данных из одной части буфера кадра в другие или из буфера кадра в текстурную память

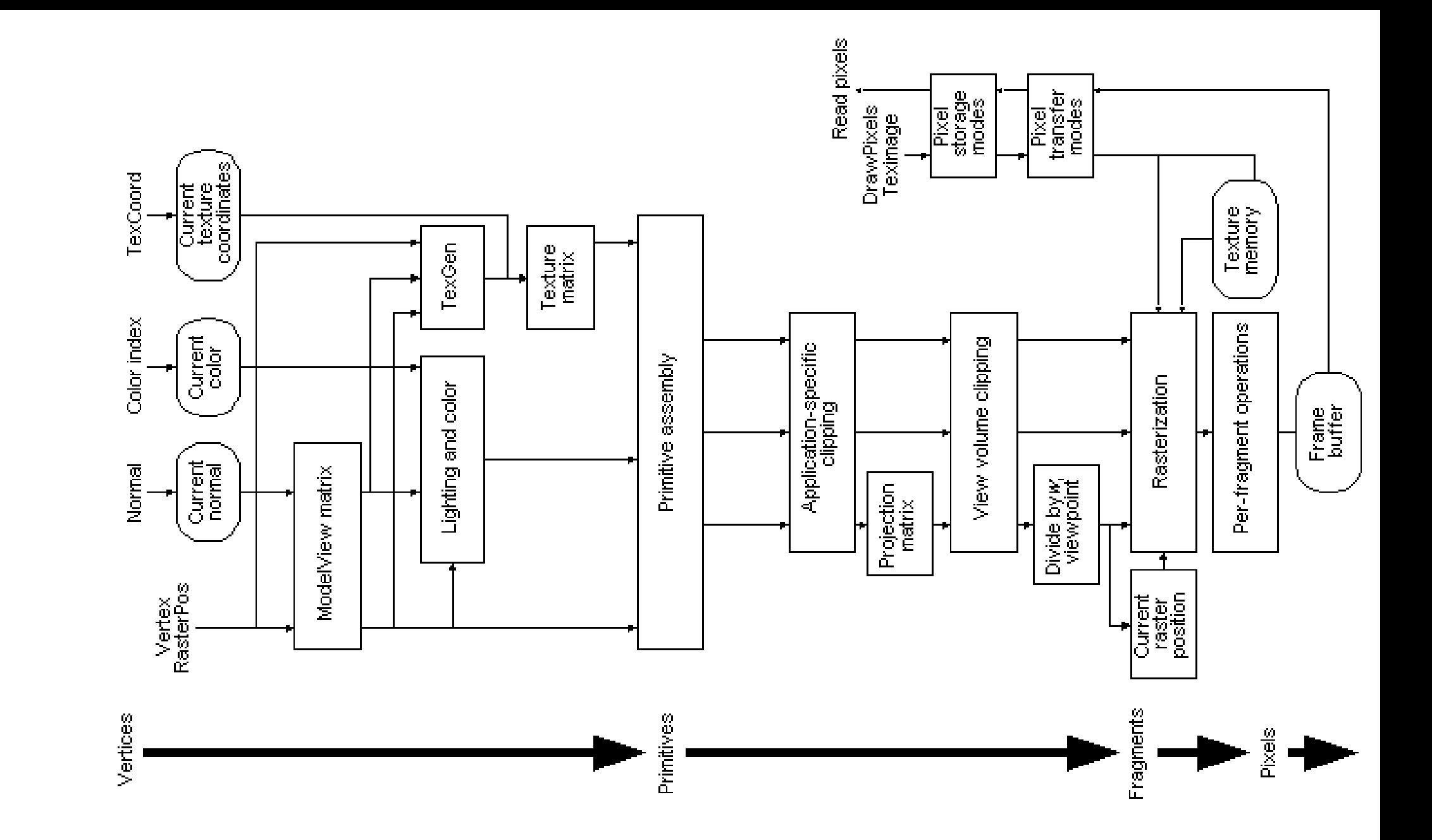

### На что может быть похожа программа?

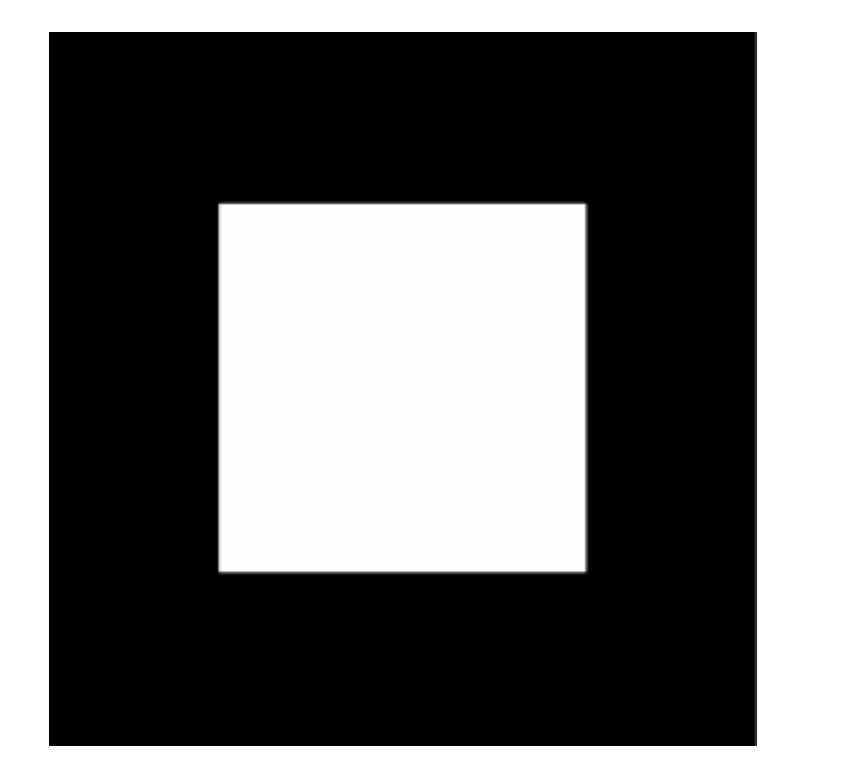

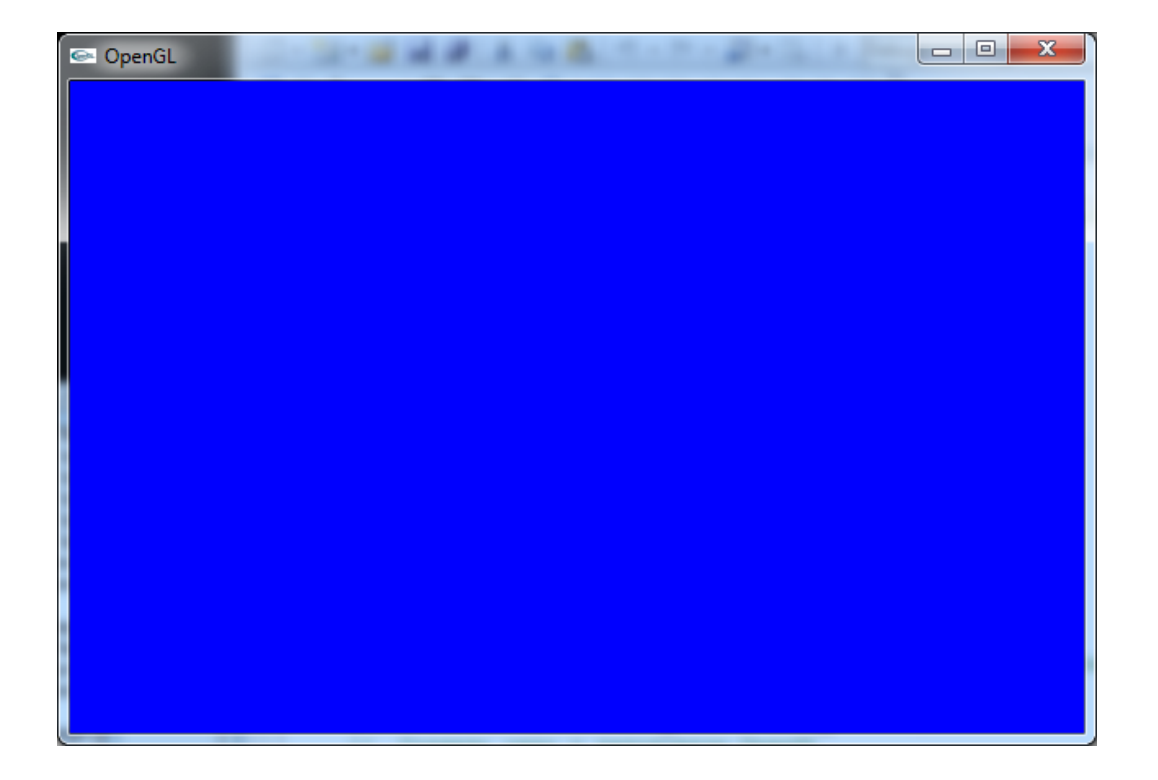

# Старый vs новый стандарты OpenGL

main() { Init(); glClearColor(0.0,0.0,0.0); glClear(GL\_COLOR\_BUFFER\_BIT); glColor3f(1.0,1.0,1.0); glOrtho(0.0,1.0,0.0,1.0,-1.0,1.0); glBegin(GL\_POLYGON); glVertex3f(0.25,0.25,0.0); glVertex3f(0.75,0.25,0.0); glVertex3f(0.75,0.75,0.0); glVertex3f(0.25,0.75,0.0); glEnd(); glFlush(); Redraw();

```
int main() \frac{1}{2} //всего порядка 225 строк
  InitWindow();
  glewInit();
  Init();
  while (window.isOpen()) {
```
glViewport(0, 0, event.size.width, event.size.height);

```
…
glClear(GL_COLOR_BUFFER_BIT | GL_DEPTH_BUFFER_BIT);
Draw();
window.display();
```
} Release();

```
return 0;
```
}

…

}

### Типы данных

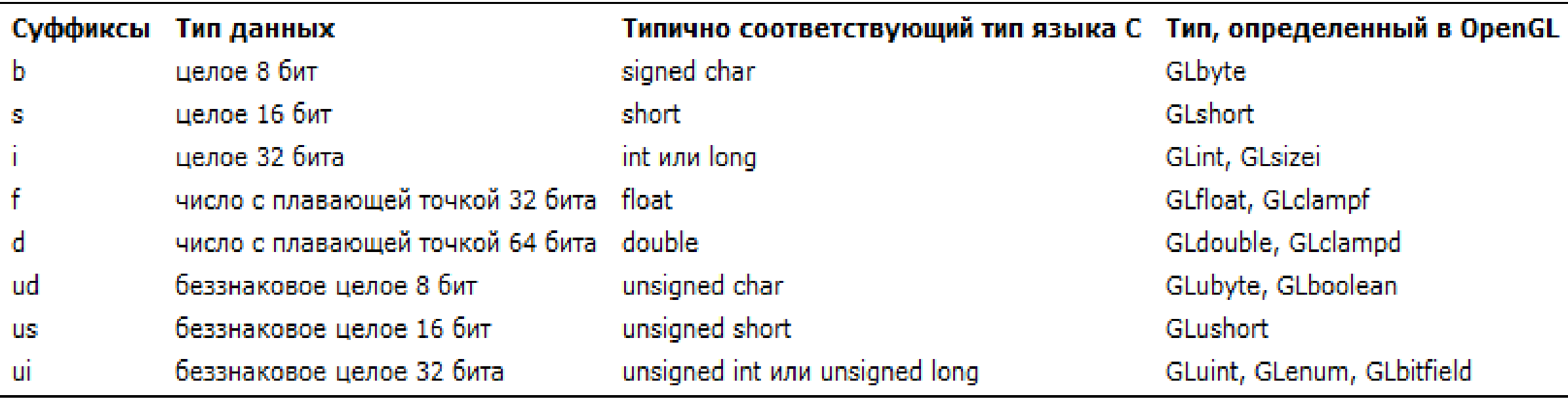

#### Первое приложение

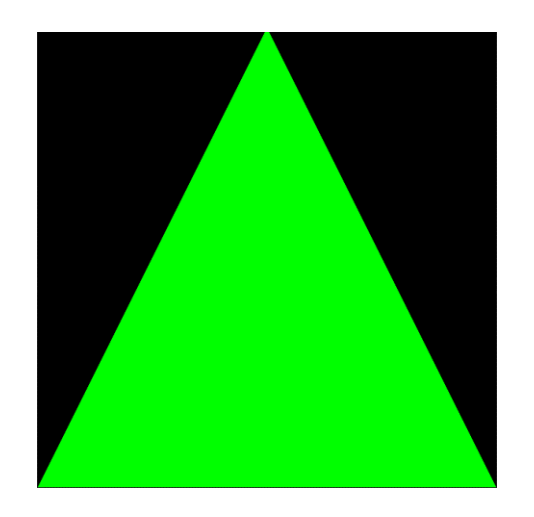

#### На примере лабораторной, разработанной О. Арутюновым и С. Дуюновым

### Необходимые идентификаторы

// ID шейдерной программы GLuint Program; // ID атрибута GLint Attrib\_vertex;

// ID Vertex Buffer Object GLuint VBO;

#### Структура для описания вершины

struct Vertex { GLfloat x; GLfloat y; };

# Вершинный и фрагментный шейдеры

```
// Исходный код вершинного шейдера
const char* VertexShaderSource = R"(
 #version 330 core
 in vec2 coord;
 void main() {
   gl Position = vec4(coord, 0.0, 1.0);
  }
)"; // Исходный код фрагментного шейдера
```

```
const char* FragShaderSource = R"(
  #version 330 core
  out vec4 color;
  void main() {
    color = vec4(0, 1, 0, 1);}
)";
```
int main() {

sf::Window window(sf::VideoMode(600, 600), "My OpenGL window", sf::Style::Default, sf::ContextSettings(24)); window.setVerticalSyncEnabled(true); window.setActive(true);

```
glewInit(); 
Init();
```

```
while (window.isOpen()) {
  sf::Event event;
  while (window.pollEvent(event)) {
    if (event.type == sf::Event::Closed) { window.close(); }
    else if (event.type == sf::Event::Resized) { glViewport(0, 0, event.size.width, event.size.height); }
  }
```
#### **glClear(GL\_COLOR\_BUFFER\_BIT | GL\_DEPTH\_BUFFER\_BIT); Draw();**

```
window.display();
}
Release();
return 0;
```
}

SFML

### Инициализация ресурсов

void Init() {

}

 // Шейдеры InitShader();

 // Вершинный буфер InitVBO();

### Инициализация буфера вершин

```
void InitVBO() {
  glGenBuffers(1, &VBO);
  // Вершины нашего треугольника
  Vertex triangle[3] = \{\{-1.0f, -1.0f\},
    { 0.0f, 1.0f },
    \{ 1.0f, -1.0f \}};
  // Передаем вершины в буфер
   glBindBuffer(GL_ARRAY_BUFFER, VBO);
  glBufferData(GL_ARRAY_BUFFER, sizeof(triangle), triangle, GL_STATIC_DRAW);
```

```
checkOpenGLerror(); //Пример функции есть в лабораторной
 // Проверка ошибок OpenGL, если есть, то вывод в консоль тип ошибки
```
}

### InitShader. Вершинный шейдер

void InitShader() {

```
// Создаем вершинный шейдер
 GLuint vShader = glCreateShader(GL_VERTEX_SHADER);
```
// Передаем исходный код glShaderSource(vShader, 1, &VertexShaderSource, NULL);

// Компилируем шейдер glCompileShader(vShader);

std::cout << "vertex shader \n"; // Функция печати лога шейдера ShaderLog(vShader); //Пример функции есть в лабораторной

### InitShader. Фрагментный шейдер

// Создаем фрагментный шейдер GLuint fShader = glCreateShader(GL\_FRAGMENT\_SHADER);

// Передаем исходный код glShaderSource(fShader, 1, &FragShaderSource, NULL);

// Компилируем шейдер glCompileShader(fShader);

std::cout << "fragment shader \n"; // Функция печати лога шейдера ShaderLog(fShader);

…

…

### Шейдерная программа

 // Создаем программу и прикрепляем шейдеры к ней Program = glCreateProgram();

```
glAttachShader(Program, vShader);
glAttachShader(Program, fShader);
```

```
// Линкуем шейдерную программу
 glLinkProgram(Program);
```

```
// Проверяем статус сборки
 int link_ok;
glGetProgramiv(Program, GL_LINK_STATUS, &link_ok);
if (!link ok) \{std::cout << "error attach shaders \n";
  return;
}
```
…

…

Устанавливаем связь между параметрами в программе и шейдере

// Вытягиваем ID атрибута из собранной программы const char\* attr\_name = "coord"; //имя в шейдере

```
Attrib_vertex = glGetAttribLocation(Program, attr_name);
```

```
if (Attrib_vertex == -1) {
  std::cout << "could not bind attrib " << attr_name << std::endl;
  return;
}
```

```
checkOpenGLerror();
```
…

}

### Ну а теперь рисуем

void Draw() {

glUseProgram(Program); // Устанавливаем шейдерную программу текущей

glEnableVertexAttribArray(Attrib\_vertex); // Включаем массив атрибутов

glBindBuffer(GL\_ARRAY\_BUFFER, VBO); // Подключаем VBO // Указывая pointer 0 при подключенном буфере, мы указываем что данные в VBO glVertexAttribPointer(Attrib\_vertex, 2, GL\_FLOAT, GL\_FALSE, 0, 0); glBindBuffer(GL\_ARRAY\_BUFFER, 0); // Отключаем VBO

glDrawArrays(GL\_TRIANGLES, 0, 3); // Передаем данные на видеокарту(рисуем)

 glDisableVertexAttribArray(Attrib\_vertex); // Отключаем массив атрибутов glUseProgram(0); // Отключаем шейдерную программу

checkOpenGLerror();

}

glDrawArrays(GL\_TRIANGLES, 0, 3);

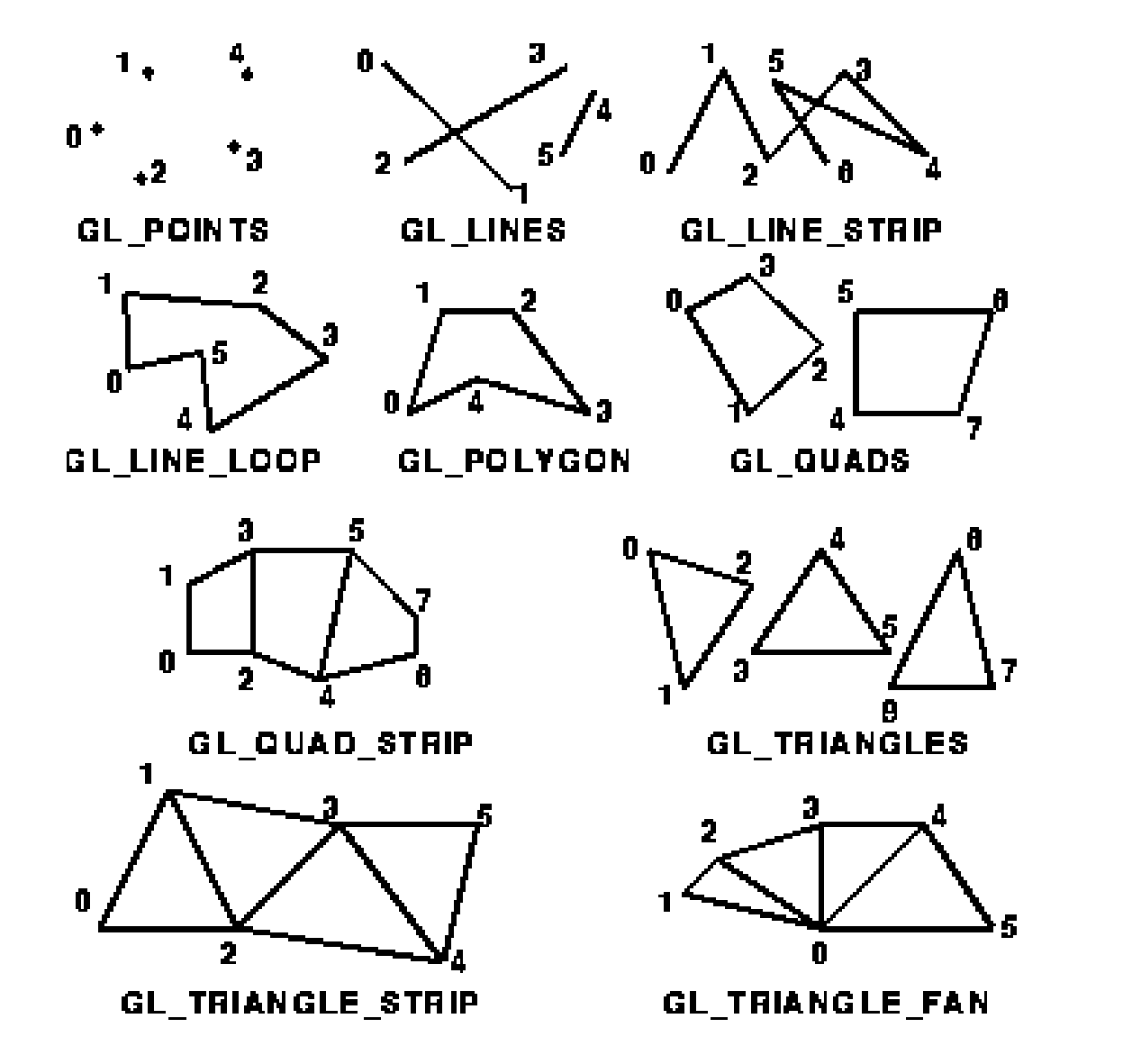

### Освобождение ресурсов

}

```
void Release() {
```
 // Шейдеры ReleaseShader();

```
 // Вершинный буфер
ReleaseVBO();
```
// Освобождение буфера void ReleaseVBO() { glBindBuffer(GL\_ARRAY\_BUFFER, 0); glDeleteBuffers(1, &VBO); }

// Освобождение шейдеров void ReleaseShader() { // Передавая ноль, мы отключаем шейдерную программу glUseProgram(0); // Удаляем шейдерную программу glDeleteProgram(Program);

}

### Литература: Red Book=old Red Book+Orange Book

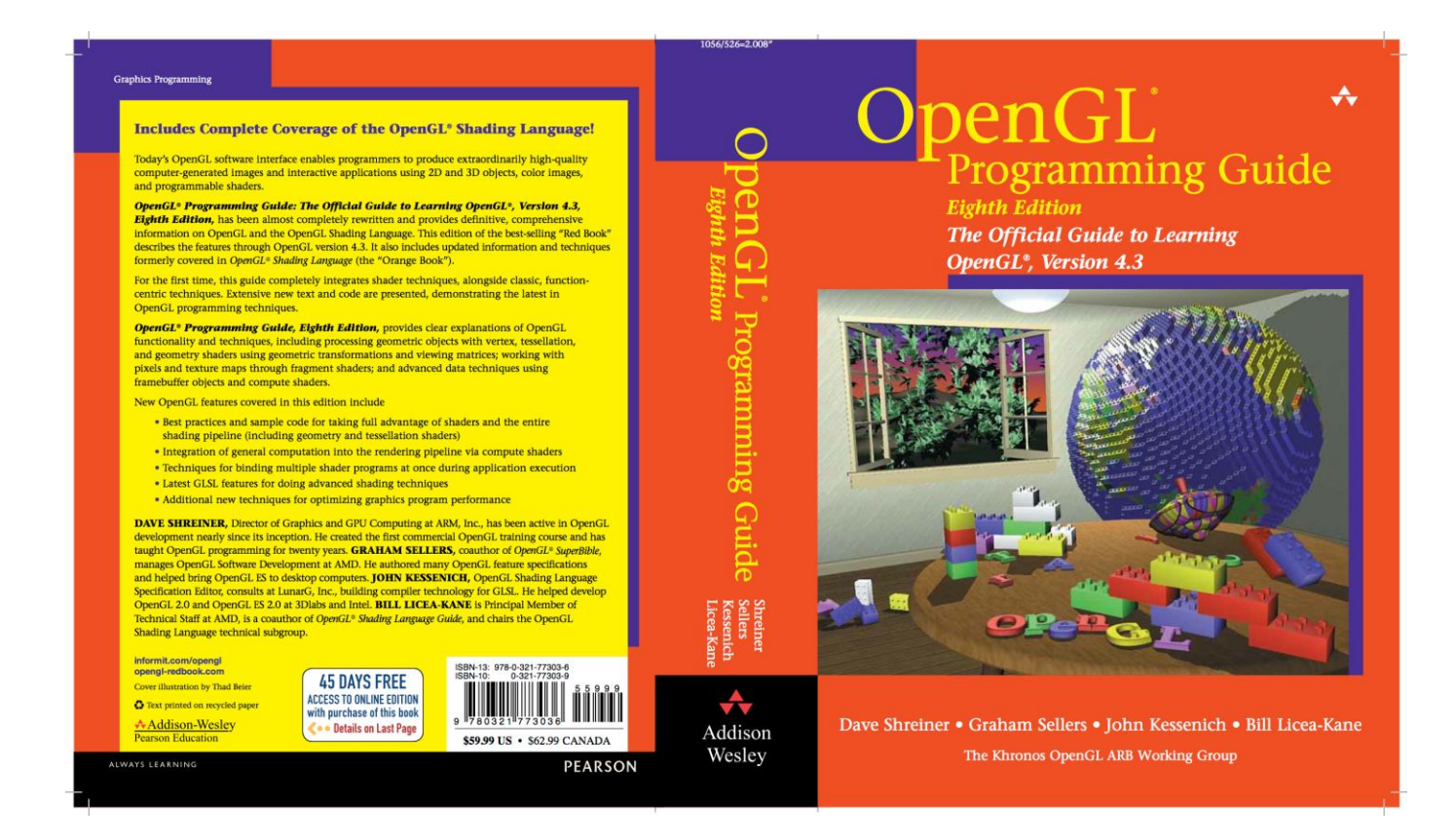